# CNFF

**Excel <sup>2007</sup> Fiche-outil n° 13**

Auteur : Cl. TERRIER R-FOE7 page 21

## **Formules personnalisées**

# **1. SAISIR UNE FORMULE DE CALCUL**

- Pointer la cellule qui doit recevoir le résultat et taper : **=**
- Pointer la 1<sup>re</sup> cellule utilisée dans la formule
- Saisir l'opérateur de la formule  $(+ / ^*)$
- $\bullet$  Pointer la 2<sup>e</sup> cellule utilisée dans la formule
- $\bullet$  Taper le 2<sup>e</sup> opérateur si la formule se poursuit etc.
- **[Entrée]** lorsque la formule est terminée

=> Le résultat est affiché dans la cellule et la formule est affichée

dans la barre des formules :

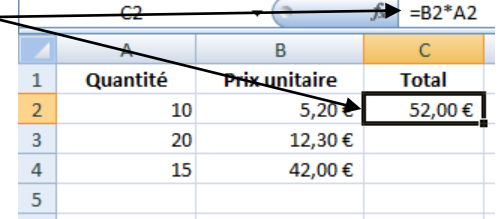

### *Remarques :*

*- Les parenthèses introduisent des priorités.* 

 *Formules (E2+H3) / (B12\*D8) Ordre des calculs 2 3 1*

*- Si aucune priorité n'est indiquée, l'ordre des calculs est le suivant : 1 - division ; 2 - multiplication ; 3 - addition ; 4 - soustraction*

# **2. MODIFIER UNE FORMULE DE CALCUL**

- Cliquer dans la barre des formules ou **[F2]**
- Réaliser la modification désirée

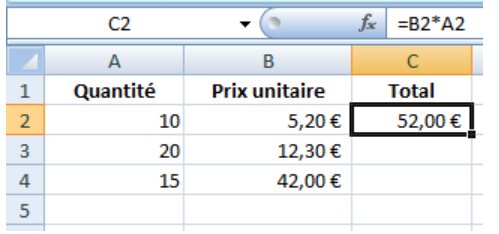

# **3. RECOPIER UNE FORMULE DE CALCUL**

- Pointer la cellule à recopier
- Cliquer-glisser le bouton de recopie sur la dernière cellule de la zone destination

*Attention : lors de la recopie les références relatives sont incrémentés. Pour les bloquer transformez-les en références absolues (Voir Fiche-outil n° 15)*

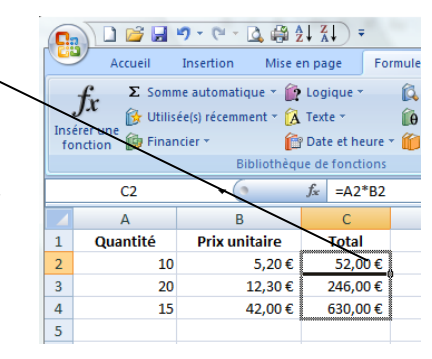

# **4. AFFICHER LES FORMULES**

- Cliquer l'onglet : **Formules**
- Cliquer l'outil **SA Afficher les formules**
- Cliquer l'outil <sup>15</sup> Afficher les formules pour revenir à un affichage normal